리모트뷰 웹뷰어는 HTML5 기술을 적용하여 별도의 프로그램 설치 없이 웹브라우저만으로 원거리 PC 화면 제어를 할 수 있는 원격제어 방식입니 다. Windows, macOS, Android등 다양한 OS에서 이용할 수 있을 뿐만 아니라 High Frame Rate 기술이 적용되어 원격지 PC에서 접속하여 업무 를 처리하거나, HD급 영상 재생하여도 끊김없이 부드러운 화면을 체험할 수 있습니다.

# PC에서 웹뷰어 사용하기

리모트뷰 웹뷰어 퀵 가이드

## PC에서 웹뷰어 사용하기

### 빠르고 간편한 리모트뷰 웹뷰어 단, 5 Step으로 PC에서 지금 바로 사용해보세요.

#### [지원 사양]

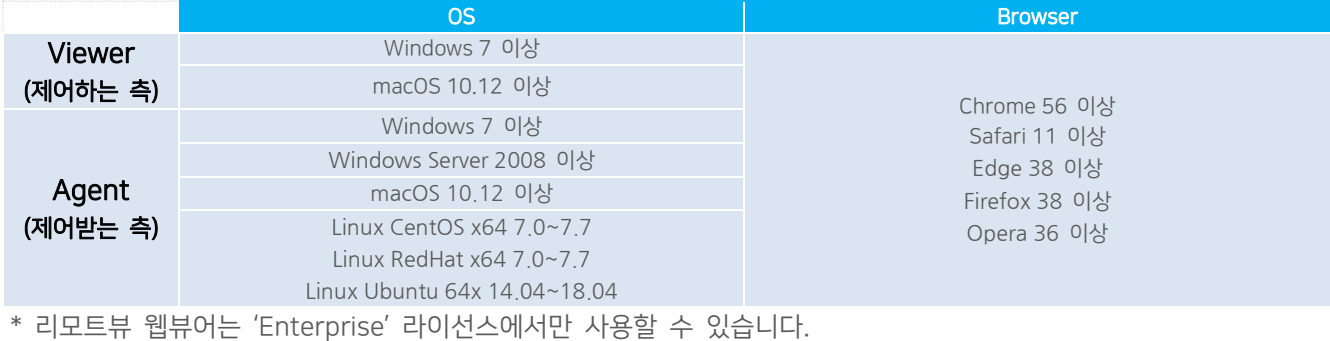

### [리모트뷰 웹뷰어 설정 및 사용방법]

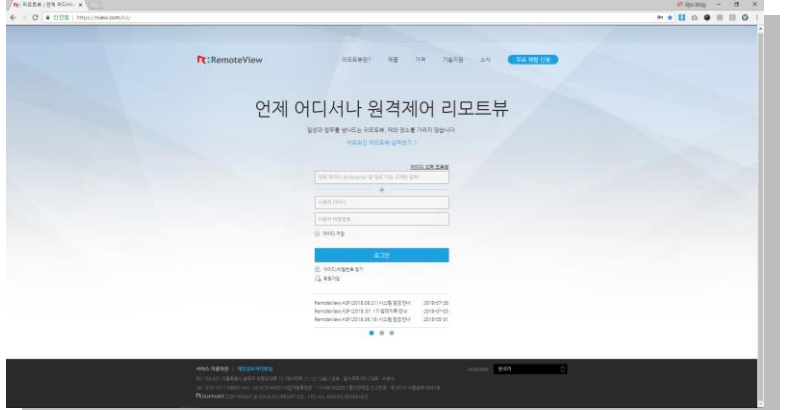

# STEP 1

Enterprise 계정 로그인

PC에서 Chrome, Safari 브라우저를 이용하여 리모트뷰[\(www.rview.com\)](http://www.rview.com/)에 접속한 후 대표 ID / 사용자 ID / 사용자 PW를 입력하고 로그인 합니다.

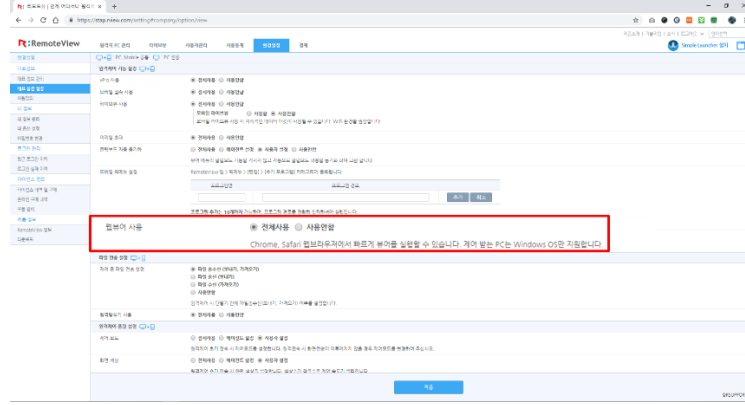

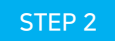

웹뷰어 사용 설정

로그인 후 [환경설정 > 대표 옵션 설정 > 웹뷰어 사용 설정]에서 '전체사용'을 체크 후 적용 합니다.

- \* 대표 옵션은 Enteprise 관리자 계정에서만 설정할 수 있습니다. 기업에서 사용하시는 경우 관리자에게 문의해주세요.
- \* 웹뷰어는 에이전트 접속을 위한 심플런처 설치가 필요 없습니다.

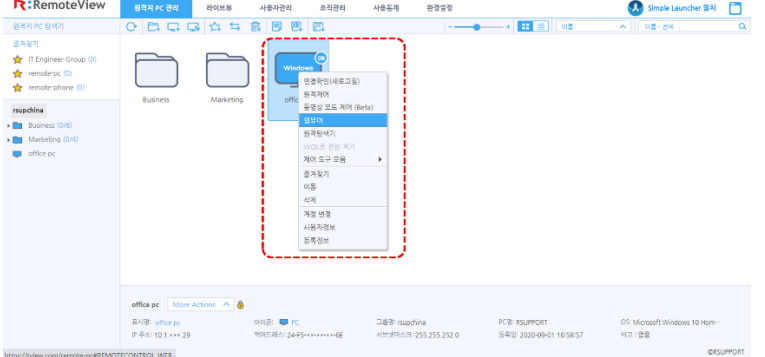

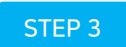

웹뷰어로 원격접속

원격지PC 관리에서 제어하고자 하는 에이전트를 선 택 후 마우스 우클릭 > 웹뷰어 클릭 웹뷰어를 실행합니다.

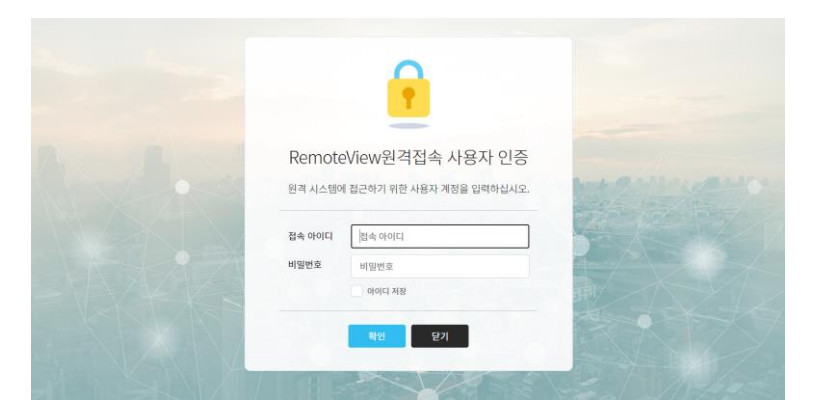

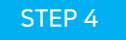

### 원격접속 사용자 인증

브라우저 새 창에 사용자 인증 페이지가 열리면, 에 이전트 설치 시 설정한 접속 인증 ID/PW를 입력하 여 웹뷰어로 원격접속합니다.

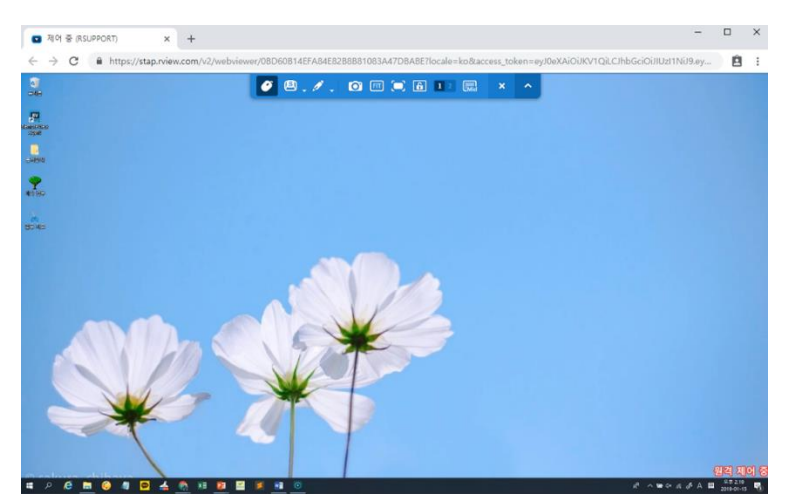

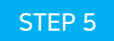

### 리모트뷰 웹뷰어로 원격제어

이제, 리모트뷰 웹뷰어로 원격지 PC에 접속하여 더욱 빠르고 간편해진 원격제어를 경험하세요.

### 쉽고 강력한 리모트뷰 웹뷰어

꼭 필요한 기능만 담았습니다. 리모트뷰 웹뷰어의 기능을 확인하세요

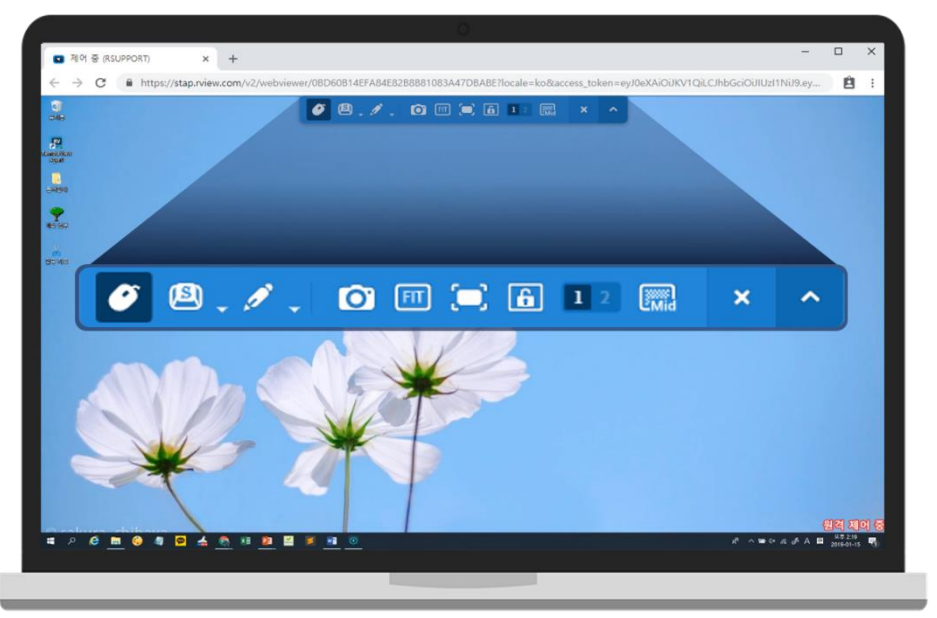

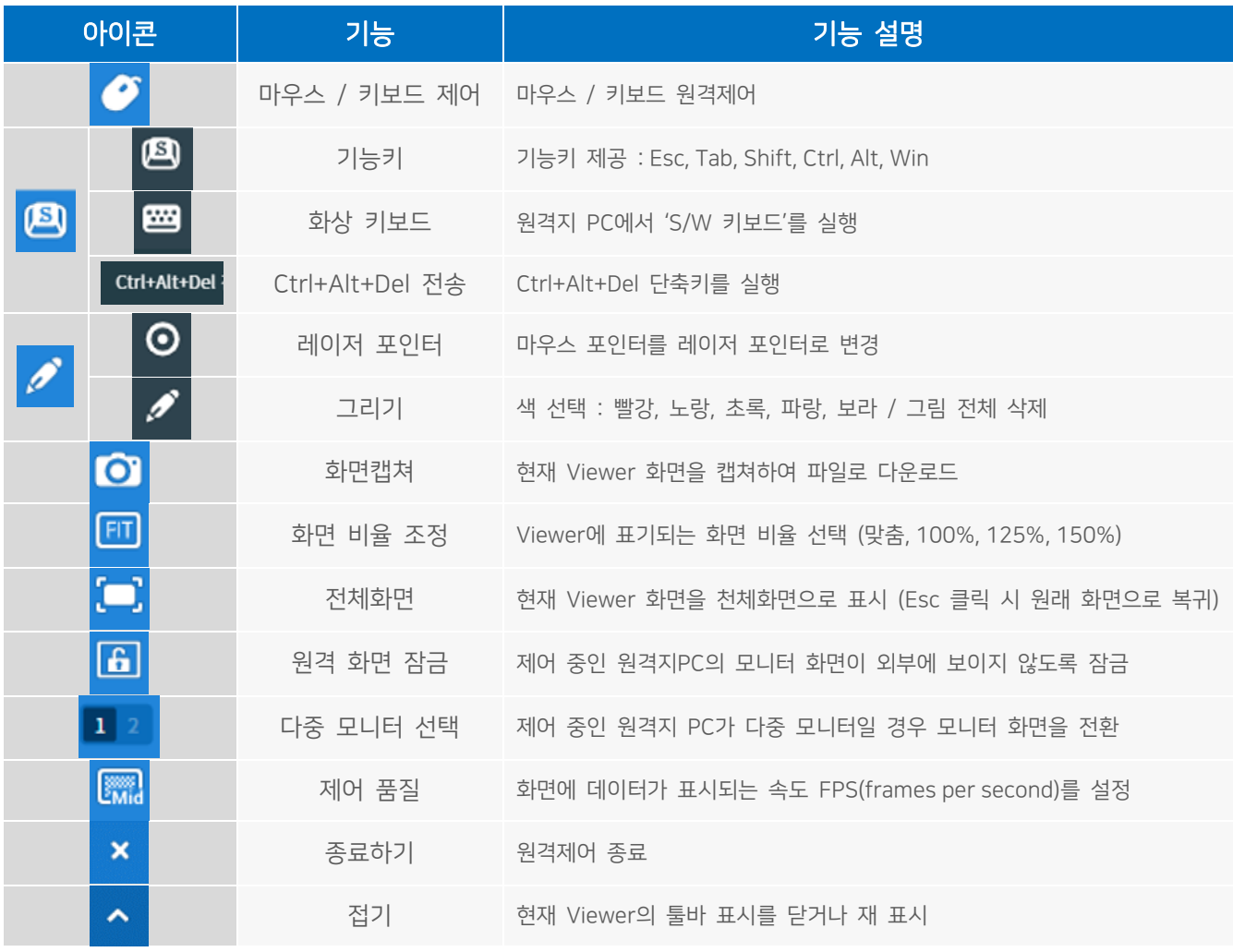